## **Macchie di colore con Inkscape**

Abbiamo più volte visto che illustrazioni 2d e 3d sono facili da creare con *Inkscape* . Vediamo come realizzare e delle macchie colorate con tanto di pennello.

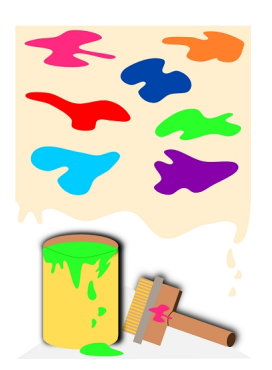

Iniziamo dallo sfondo usando **Crea rettangoli** per tracciare un rettangolo beige e **Crea tracciati** per ottenere lo spigolo grigio in basso. Sempre con Crea tracciati prepariamo la parte che "cola".

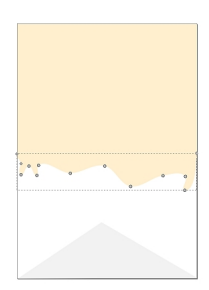

Continuiamo poi disegnando le macchie di diverso colore.

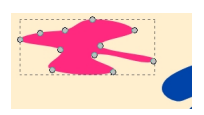

## **Macchie di colore con Inkscape**

Scritto da Cristina Bruno Giovedì 07 Febbraio 2013 09:58 -

Per ottenere il secchio usiamo Crea rettangoli e crea ellissi e ugualmente per il pennello.

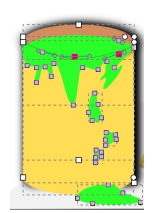

Le setole del pennello le disegniamo alternando sottili rettangoli di diverso colore.

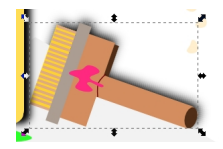

Con Crea tracciati prepariamo gli schizzi di pittura. Selezioniamo secchio e pennello, li duplichiamo con **Ctrl D** e diamo un riempimento nero che sfochiamo e portiamo sotto con **Ogg etto/Abbassa** . Infine salviamo con

**File/Salva come**

.

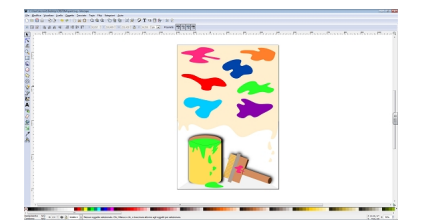